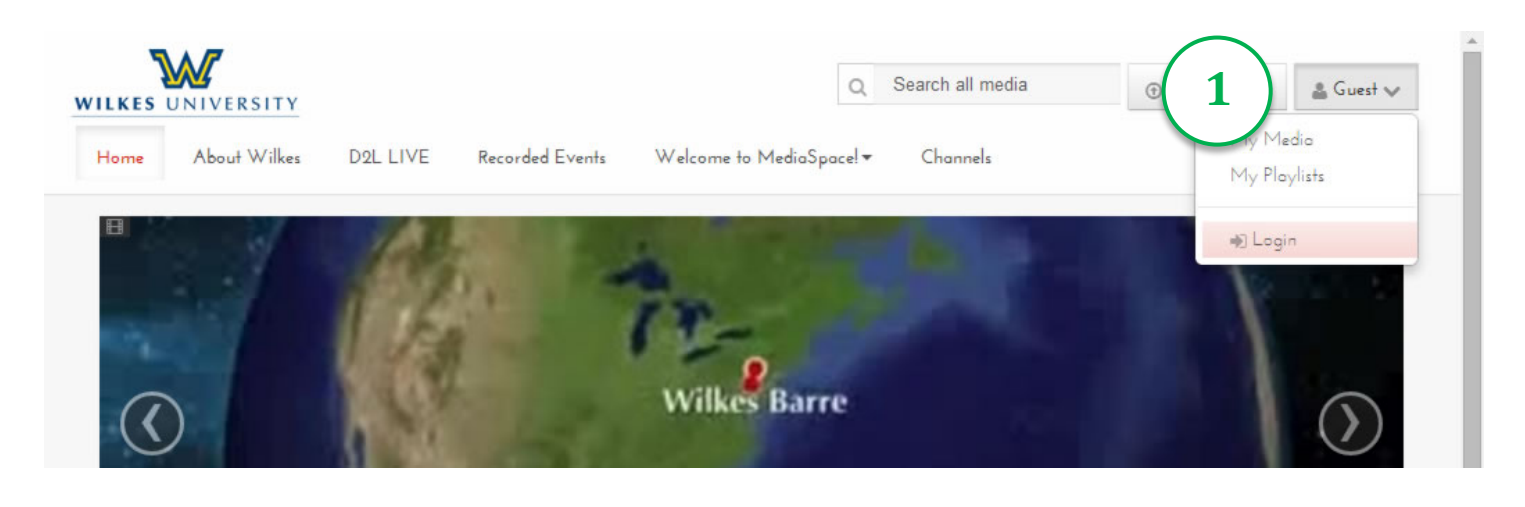

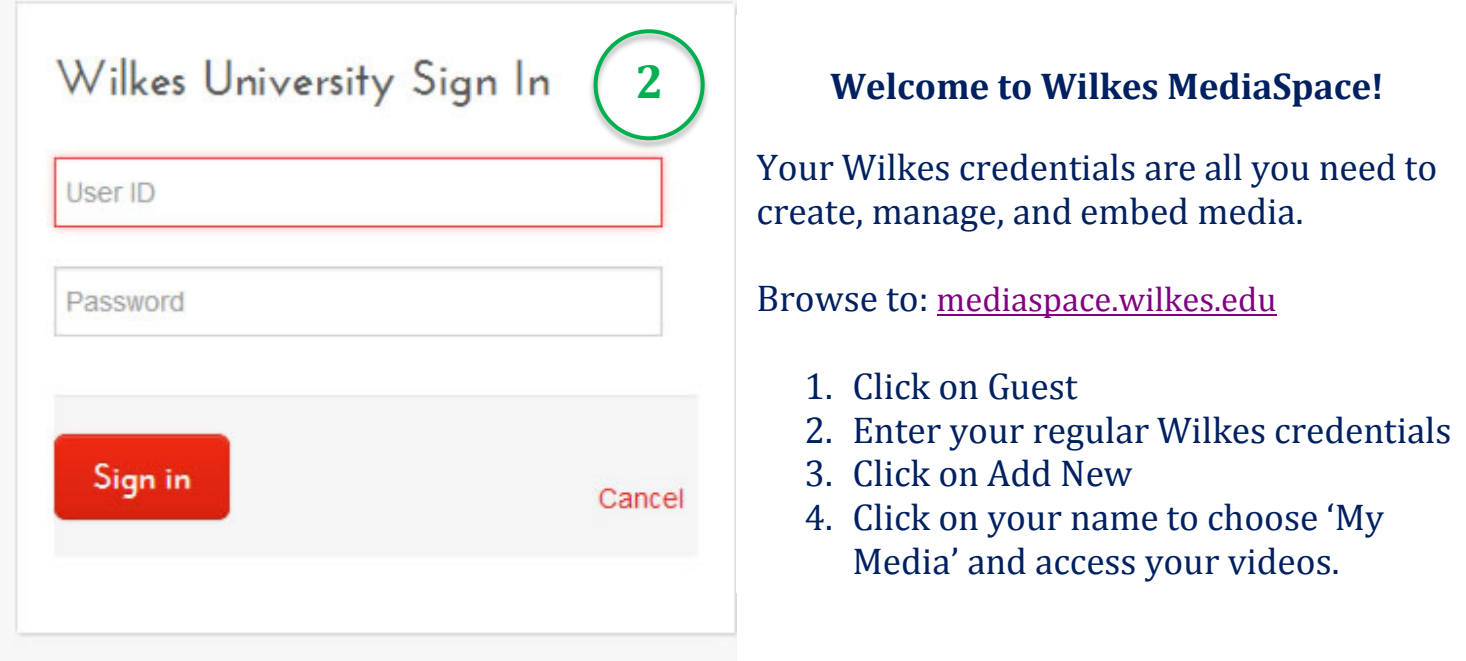

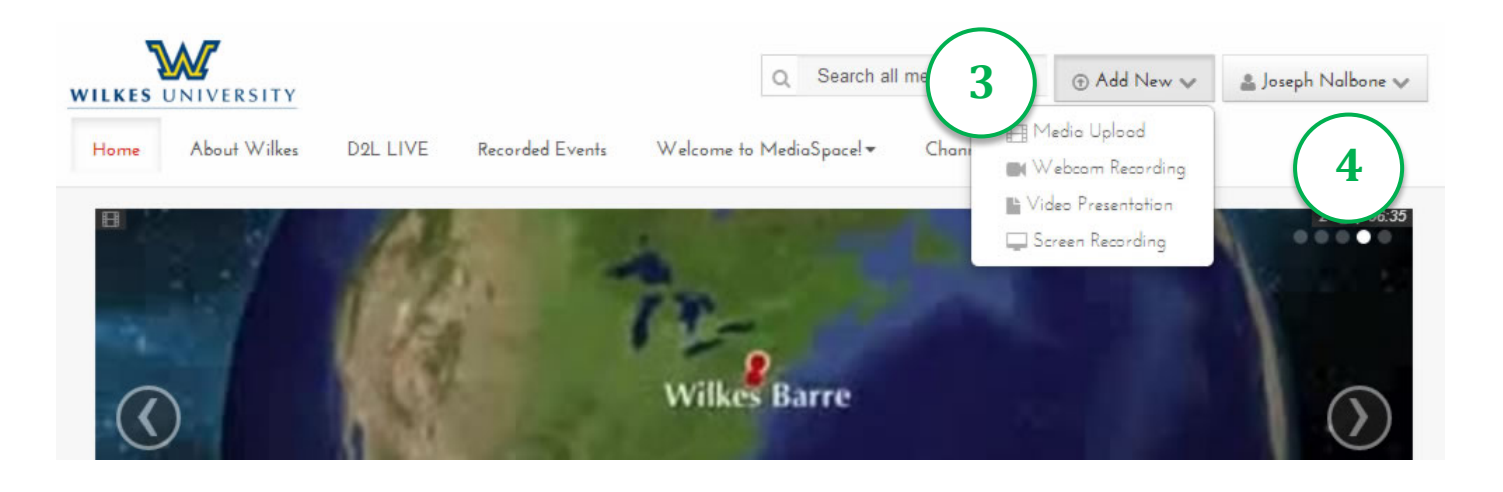

## Some Definitions

# **MediaSpace**

A media destination site for Wilkes. MediaSpace enables community, collaboration and social activities by leveraging the power of online video: create playlists, create channels, comment on media, share media, search channels, upload and publish content, contribute to channels, contribute to members-only channels, and more.

# **Channels**

A channel is a user generated collection of content that pertains to a subset of users (or all authenticated users). As the owner of a channel you may give users permission to perform specific actions in the channel like add content, for example. You can access your channels from the My Channels selection in the User menu.

#### **Playlists**

A collection of videos that can be presented together using a video player configured for playlists.

#### **Webcam Recording**

Recording video using a simple webcam type video camera – typically available with laptop computers, but easily purchased and connected to desktop computers.

## **Video Presentation**

A video presentation consists of a document and a video file, synchronized together. Document formats supported are:ppt/pptx, pdf, doc/ docx, xls/ xlsx. Here is the normal workflow: select a media file, select a document file, add sync points to synchronize the document with the media.

## **Screen Recording**

Capturing any activity on your computer monitor while simultaneously recording audio and optionally video. You can capture some portion of the screen or the entire screen. Think of this as a handy lecture capture utility.

## **Embedding video**

Placing a video player directly on the content page as opposed to linking to a video. Linking to a video usually results in leaving the current page, an embedded video does not.

## Kaltura Screen Recording

Capture any activity on your computer screen while you lecture using Kaltura's screen recording. Below are two charts detailing compatibility on Windows and Mac machines across common browser. Safari security settings are detailed on the following page.

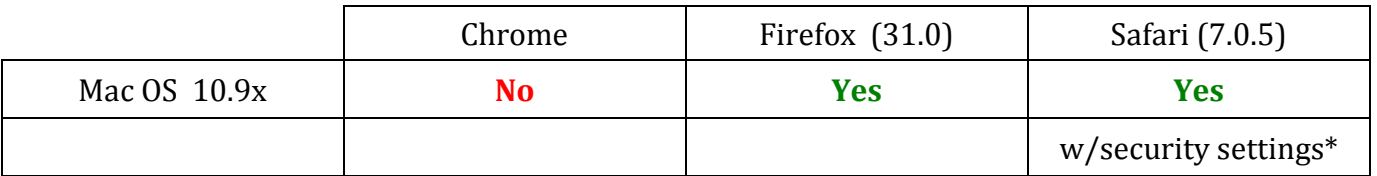

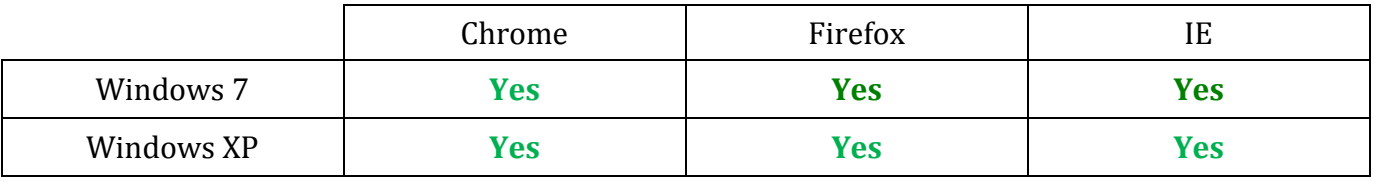

# **Screen Recorder settings Mac OSX 10.9 (Maverick)**

Since Java applets now forced by Safari to run sandboxed, perform the following steps to open the Kaltura Screen Recorder:

#### **To run the Safari on MAC OSX 10.9 perform the following steps:**

- 1. Open the "Preferences..." for Safari.
	- 2. Click on the Security tab.
	- 3. Click on the "Manage Website Settings…" button for plugins.
	- 4. Choose "Unsafe Mode" as the option for using the Java Plugin on the site hosting the applet.

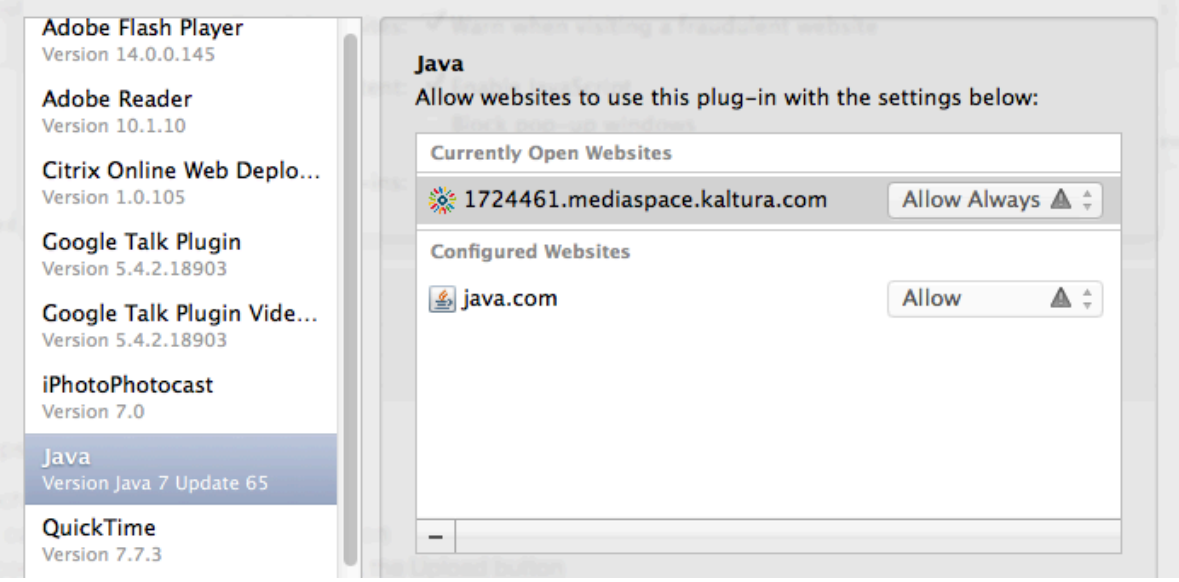